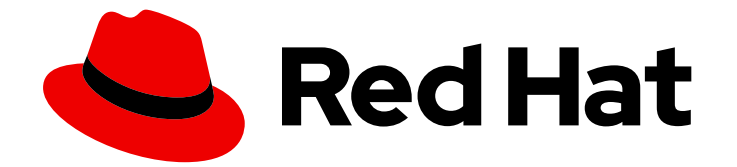

# Red Hat OpenShift Container Storage 4.3

# Monitoring OpenShift Container Storage

Monitoring OpenShift Container Storage using storage dashboards

Last Updated: 2020-12-08

# Red Hat OpenShift Container Storage 4.3 Monitoring OpenShift Container Storage

Monitoring OpenShift Container Storage using storage dashboards

### Legal Notice

Copyright © 2020 Red Hat, Inc.

The text of and illustrations in this document are licensed by Red Hat under a Creative Commons Attribution–Share Alike 3.0 Unported license ("CC-BY-SA"). An explanation of CC-BY-SA is available at

http://creativecommons.org/licenses/by-sa/3.0/

. In accordance with CC-BY-SA, if you distribute this document or an adaptation of it, you must provide the URL for the original version.

Red Hat, as the licensor of this document, waives the right to enforce, and agrees not to assert, Section 4d of CC-BY-SA to the fullest extent permitted by applicable law.

Red Hat, Red Hat Enterprise Linux, the Shadowman logo, the Red Hat logo, JBoss, OpenShift, Fedora, the Infinity logo, and RHCE are trademarks of Red Hat, Inc., registered in the United States and other countries.

Linux ® is the registered trademark of Linus Torvalds in the United States and other countries.

Java ® is a registered trademark of Oracle and/or its affiliates.

XFS ® is a trademark of Silicon Graphics International Corp. or its subsidiaries in the United States and/or other countries.

MySQL<sup>®</sup> is a registered trademark of MySQL AB in the United States, the European Union and other countries.

Node.js ® is an official trademark of Joyent. Red Hat is not formally related to or endorsed by the official Joyent Node.js open source or commercial project.

The OpenStack ® Word Mark and OpenStack logo are either registered trademarks/service marks or trademarks/service marks of the OpenStack Foundation, in the United States and other countries and are used with the OpenStack Foundation's permission. We are not affiliated with, endorsed or sponsored by the OpenStack Foundation, or the OpenStack community.

All other trademarks are the property of their respective owners.

### Abstract

Read this document for instructions on monitoring Red Hat OpenShift Container Storage using the persistent and object service dashboards.

# **Table of Contents**

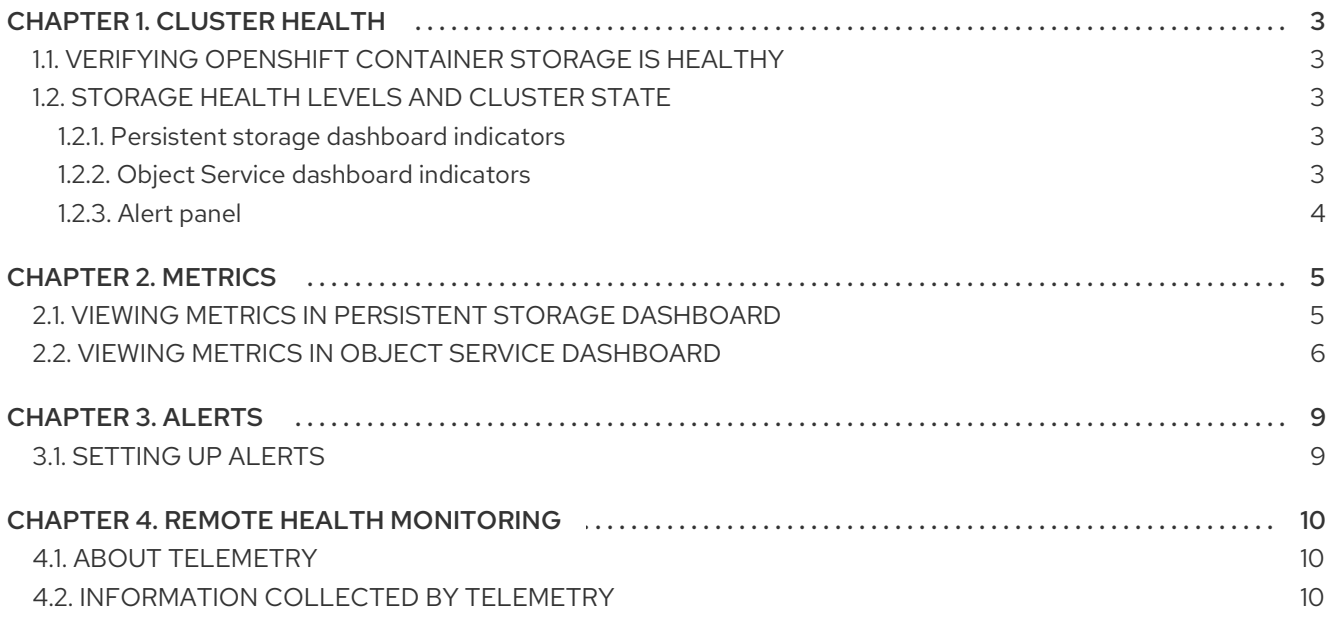

# CHAPTER 1. CLUSTER HEALTH

## <span id="page-6-1"></span><span id="page-6-0"></span>1.1. VERIFYING OPENSHIFT CONTAINER STORAGE IS HEALTHY

Storage health is visible on the Persistent Storage and Object Service dashboards.

#### Procedure

- 1. Log in to OpenShift Web Console.
- 2. Check the Status card in the following locations.
	- $\bullet$  Home  $\rightarrow$  Dashboards  $\rightarrow$  OCS PV
	- Home → Dashboards → OCS Object Service If Green Tick appears on the Status card, the cluster is healthy.

If the state is not Healthy, see Section 1.2, ["Storage](#page-6-2) health levels and cluster state" for more information about the current state and any alerts that appear.

## <span id="page-6-2"></span>1.2. STORAGE HEALTH LEVELS AND CLUSTER STATE

Status information and alerts related to OpenShift Container Storage are displayed in the storage dashboards.

#### <span id="page-6-3"></span>1.2.1. Persistent storage dashboard indicators

The Persistent Storage dashboard (OCS PV tab) shows the state of OpenShift Container Storage as a whole, as well as the state of persistent volumes.

The states that are possible for each resource type are listed in the following table.

Table 1.1. OpenShift Container Storage health levels

| <b>State</b>      | <b>Icon</b> | <b>Description</b>                                                                                                    |
|-------------------|-------------|----------------------------------------------------------------------------------------------------|
| <b>UNKNOWN</b>    |             | OpenShift Container Storage is not deployed or<br>unavailable.                                                                            |
| <b>Green Tick</b> |             | Cluster health is good.                                                                                                    |
| Warning           |             | When Ceph cluster is in a warning state. A lert will be<br>displayed containing the issue with the Ceph system.                           |
| Error             |             | When the Ceph cluster has encountered an error and<br>some component is nonfunctional. Alert will be<br>displayed containing the details. |

#### <span id="page-6-4"></span>1.2.2. Object Service dashboard indicators

The Object Service dashboard (OCS Object Service tab) shows the state of the Multicloud Object Gateway and any object claims in the cluster.

The states that are possible for each resource type are listed in the following table.

Table 1.2. Object Service health levels

| <b>State</b>                                    | <b>Description</b>                                 |
|-------------------------------------------------|----------------------------------------------------|
| <b>Green Tick</b>                               | Object Storage is healthy.                         |
| <b>Multicloud Object Gateway is not running</b> | Shown when NooBaa system is not found.             |
| All resources are unhealthy                     | Shown when all NooBaa pools are unhealthy.         |
| Many buckets have issues                        | Shown when >= 50% of buckets encounter error(s).   |
| Some buckets have issues                        | Shown when $>=$ 30% of buckets encounter error(s). |
| Unavailable                                     | Shown when network issues and/or errors exist.     |

#### <span id="page-7-0"></span>1.2.3. Alert panel

The Alert panel appears below the Status card in both the Persistent Storage (OCS PV) dashboard and the Object Service (OCS Object Service) dashboard when the cluster state is not healthy.

Information about specific alerts and how to respond to them is available in [Troubleshooting](https://access.redhat.com/documentation/en-us/red_hat_openshift_container_storage/4.3/html-single/troubleshooting_openshift_container_storage/index) OpenShift Container Storage.

# CHAPTER 2. METRICS

### <span id="page-8-1"></span><span id="page-8-0"></span>2.1. VIEWING METRICS IN PERSISTENT STORAGE DASHBOARD

To view the persistent storage dashboard, click Home **→** Dashboards **→** OCS PVin OpenShift Web Console.

#### Figure 2.1. Persistent Storage (OCS PV) dashboard

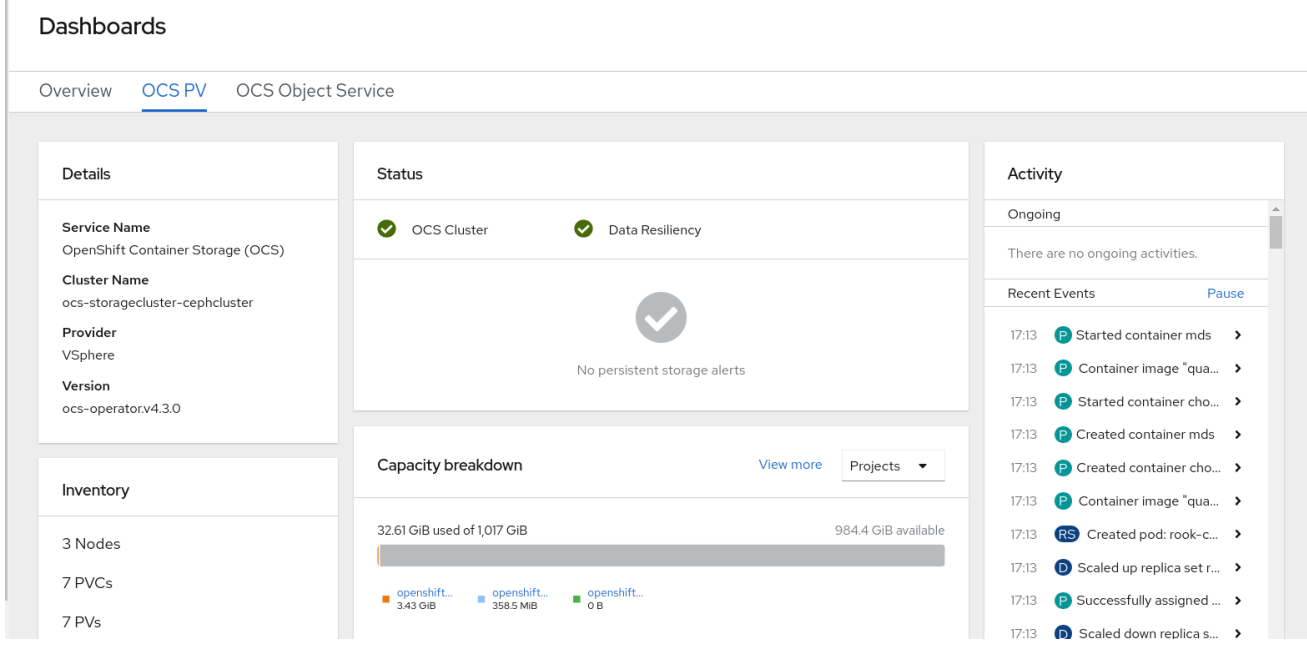

The following metrics are available in persistent storage dashboard:

#### Details card

The Details card shows the OpenShift Container Storage cluster name, the provider name, and the OpenShift Container Storage operator version.

#### Inventory card

The Inventory card shows the number of active nodes, PVCs, and PVs in the cluster. On the left hand side, total number of nodes, PVCs, and PVs are displayed and on the right hand side, number of nodes, PVCs, ad PVs that are in good state, error state, or processing state are displayed.

#### Status card

This card shows whether the cluster is up and running without any errors or is experiencing some issues. When the cluster is in a warning or error state, the Alerts section is shown and the relevant alerts are displayed there.

#### Capacity breakdown card

In this card, you can view graphic breakdown of capacity per project, storage classes and pods. You can choose between Projects, Storage Classes and Pods options from the drop down menu on the top of the card. These options are for filtering the data shown in the graph.

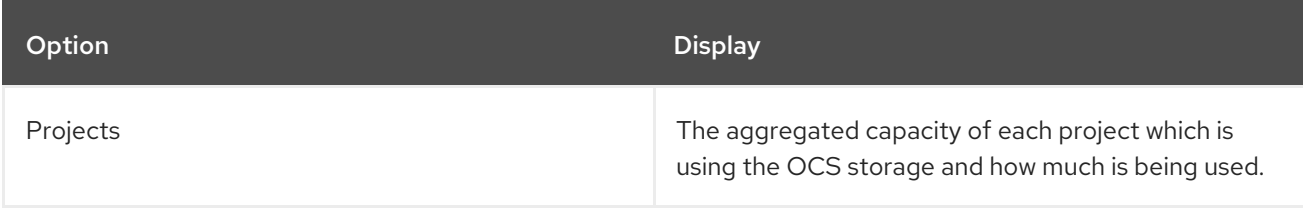

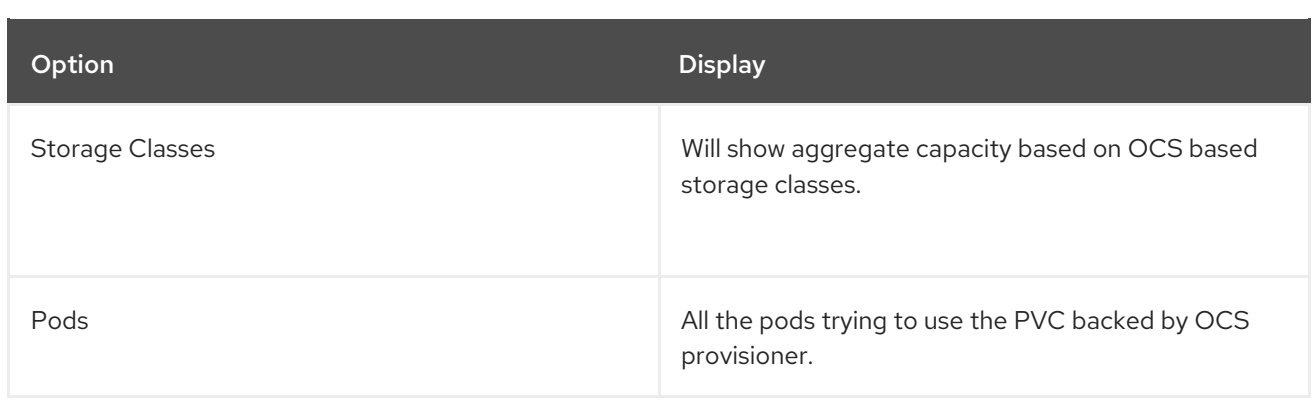

#### Utilization card

This card shows input/output operations per second, latency, throughput, and recovery information for the cluster.

### <span id="page-9-0"></span>2.2. VIEWING METRICS IN OBJECT SERVICE DASHBOARD

To view the object service dashboard, click Home **→** Dashboards **→** OCS Object Servicein OpenShift Web Console.

#### Figure 2.2. OCS Object Service dashboard

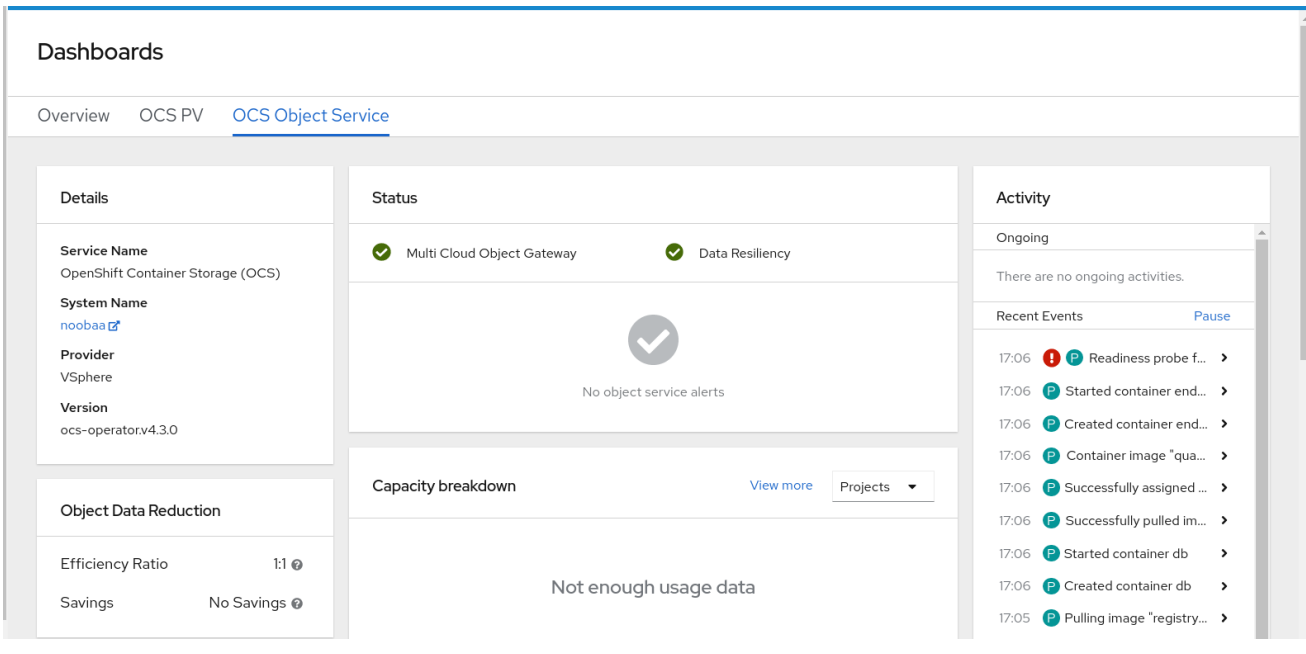

The following metrics are available in OCS Object Service dashboard:

#### Details card

This card shows the following information:

- The Multicloud Object Gateway (MCG) service name.
- The system name, which is also a hyperlink to the MCG management user interface.
- The name of the provider on which the system runs.
- OpenShift Container Storage operator version.

#### Buckets card

Buckets are containers maintained by the MCG to store data on behalf of the applications. These buckets are created and accessed through object bucket claims (OBCs). A specific policy can be applied to bucket to customize data placement, data spill-over, data resiliency, capacity quotas, and so on.

In this card, information about object buckets (OB) and object bucket claims (OBCs) is shown separately. OB includes all the buckets that are created using S3 or the user interface(UI) and OBC includes all the buckets created using YAMLs or the command line interface (CLI). The number displayed on the left of the bucket type is the total count of OBs or OBCs. The number displayed on the right shows the error count and is visible only when the error count is greater that zero. You can click on the number to see the list of buckets that has the warning or error status.

#### Status card

This card shows if the system is up and running without any issues. When the system is in a warning or error state, the alerts section is shown and the relevant alerts are displayed there. For information about health checks, see [Cluster](https://access.redhat.com/documentation/en-us/red_hat_openshift_container_storage/4.3/html-single/monitoring_openshift_container_storage/index#cluster_health) health.

You can click on the links on the right of the alerts to get more information about the issue.

#### Data Consumption card

In this card, you can view physical usage (raw storage), logical usage (usable storage), I/O, and egress traffic per provider and MCG account.

For MCG accounts, you can view the I/O operations and logical used capacity. For providers, you can view I/O operation, physical and logical usage, and egress.

The following table provides the different key performance indicators (KPIs) that you can view based on your selection from the drop down menus on the top of the card:

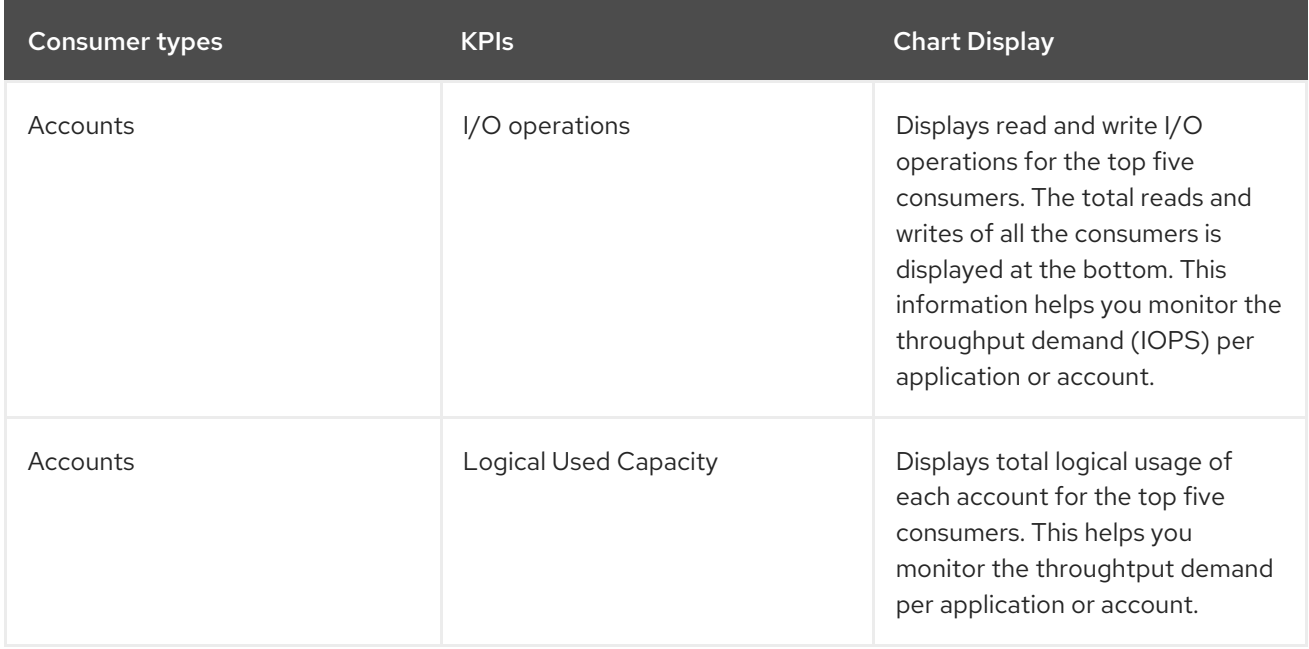

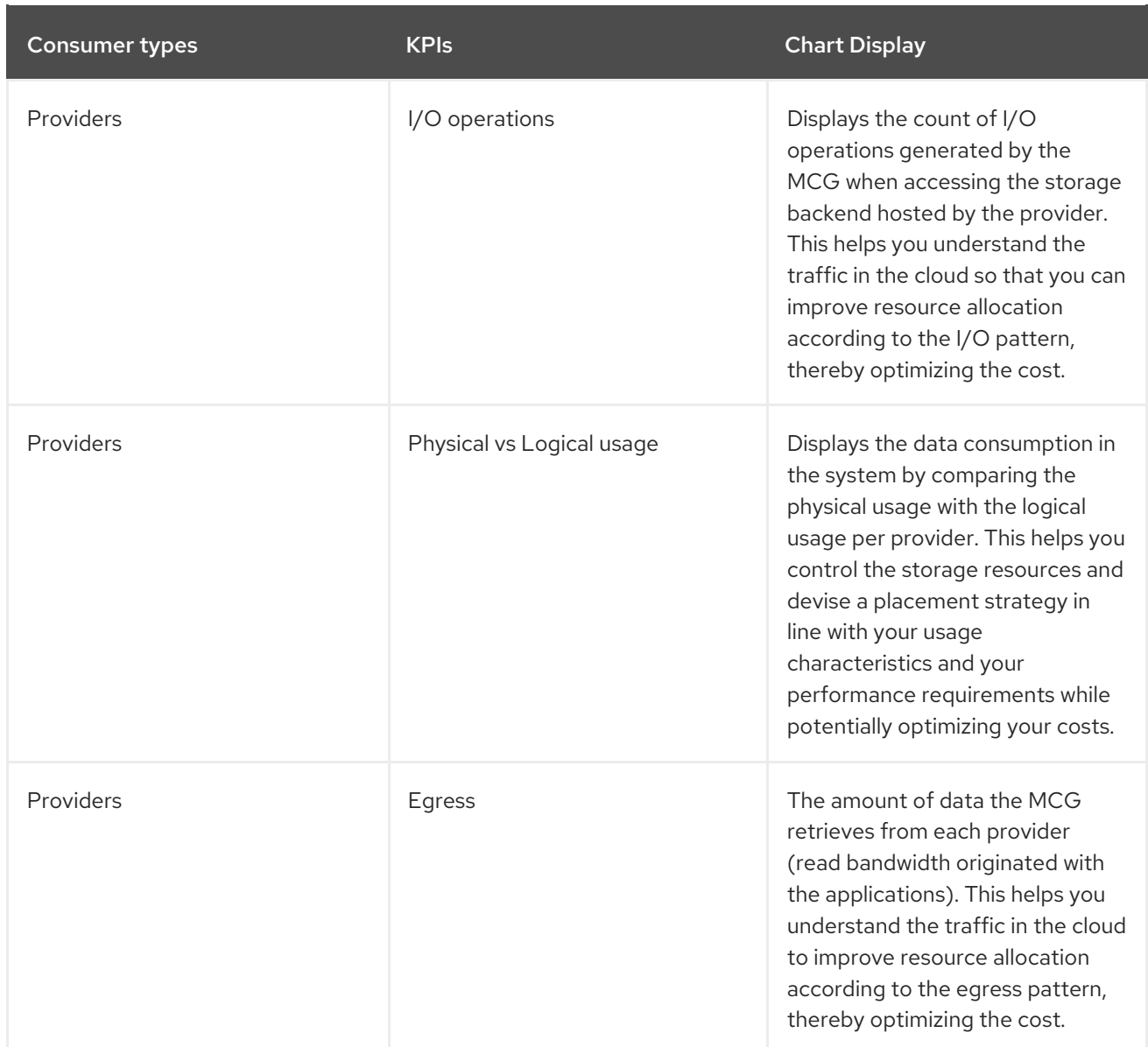

#### Capacity breakdown card

In this card you can visualize how applications consume the object storage through the MCG. The card, through its drop-down box, offers graphic breakdowns per project and bucket class. You can choose between Projects and Bucket Class options from the drop down menu on the top of the card. These options are the filtering options that change the data shown in the graph.

#### Object Data Reduction card

In this card you can view how the MCG optimizes the consumption of the storage backend resources through deduplication and compression and provides you with a calculated efficiency ratio (application data vs logical data) and an estimated savings figure (how many bytes the MCG did not send to the storage provider).

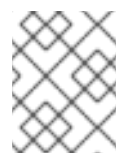

### **NOTE**

Savings are two fold: Capacity savings (applies to bare metal and cloud based storage providers) and egress traffic savings (applies to storage cloud based providers).

# CHAPTER 3. ALERTS

# <span id="page-12-1"></span><span id="page-12-0"></span>3.1. SETTING UP ALERTS

Various alerts related to the storage metrics services, storage cluster, disk devices, cluster health, cluster capacity, and so on are displayed in the persistent storage and the object service dashboards.

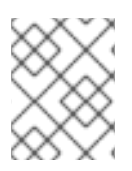

### **NOTE**

It might take a few minutes for alerts to be shown in the alert panel, because only firing alerts are visible in this panel.

You can also view alerts with additional details and customize the display of Alerts in the OpenShift Container Platform. For more information, see [Managing](https://access.redhat.com/documentation/en-us/openshift_container_platform/4.3/html-single/monitoring/cluster-monitoring/managing-cluster-alerts#managing-cluster-alerts) cluster alerts.

# CHAPTER 4. REMOTE HEALTH MONITORING

<span id="page-13-0"></span>OpenShift Container Storage collects anonymized aggregated information about the health, usage, and size of clusters and reports it to Red Hat via an integrated component called Telemetry. This information allows Red Hat to improve OpenShift Container Storage and to react to issues that impact customers more quickly.

A cluster that reports data to Red Hat via Telemetry is considered a *connected cluster*.

# <span id="page-13-1"></span>4.1. ABOUT TELEMETRY

Telemetry sends a carefully chosen subset of the cluster monitoring metrics to Red Hat. These metrics are sent continuously and describe:

- The size of an OpenShift Container Storage cluster
- The health and status of OpenShift Container Storage components
- The health and status of any upgrade being performed
- Limited usage information about OpenShift Container Storage components and features
- Summary info about alerts reported by the cluster monitoring component

This continuous stream of data is used by Red Hat to monitor the health of clusters in real time and to react as necessary to problems that impact our customers. It also allows Red Hat to roll out OpenShift Container Storage upgrades to customers so as to minimize service impact and continuously improve the upgrade experience.

This debugging information is available to Red Hat Support and engineering teams with the same restrictions as accessing data reported via support cases. All connected cluster information is used by Red Hat to help make OpenShift Container Storage better and more intuitive to use. None of the information is shared with third parties.

# <span id="page-13-2"></span>4.2. INFORMATION COLLECTED BY TELEMETRY

Primary information collected by Telemetry includes:

- The size of ceph cluster in bytes : **{\_name\_="ceph\_cluster\_total\_bytes"}**,
- The amount of ceph cluster storage used in bytes: **{\_name\_="ceph\_cluster\_total\_used\_raw\_bytes"}**,
- Ceph cluster health status : **{\_name\_="ceph\_health\_status"}**,
- The total count of osds : **{\_name\_="job:ceph\_osd\_metadata:count"}**,
- The total number of Persistent Volumes present in OCP cluster : **{\_name\_="job:kube\_pv:count"}**,
- The total iops (reads+writes) value for all the pools in ceph cluster : **{\_name\_="job:ceph\_pools\_iops:total"}**,
- The total iops (reads+writes) value in bytes for all the pools in ceph cluster : **{\_name\_="job:ceph\_pools\_iops\_bytes:total"}**,
- The total count of ceph cluster versions running : **{\_name\_="job:ceph\_versions\_running:count"}**
- The total number of unhealthy noobaa buckets : **{\_name\_="job:noobaa\_total\_unhealthy\_buckets:sum"}**,
- The total number of noobaa buckets : { name ="job:noobaa\_bucket\_count:sum"},  $\bullet$
- The total number of noobaa objects : **{\_name\_="job:noobaa\_total\_object\_count:sum"}**,  $\bullet$
- The count of noobaa's accounts : **{\_name\_="noobaa\_accounts\_num"}**,
- The total usage of noobaa's storage in bytes. : { name ="noobaa\_total\_usage"}

Telemetry does not collect identifying information such as user names, passwords, or the names or addresses of user resources. In addition to the telemetry information stated above, NooBaa sends statistical information about accounts, buckets, objects, capacity, nodes, and connectivity health to phonehome.noobaa.com.